Dr. Francisco Javier Soria López Director de la División de Ciencias y Artes para el Diseño UAM Xochimilco

## **INFORME FINAL DE SERVICIO SOCIAL**

Inspiración Súbita S.C. Periodo: 26-Octubre-2017 al 26-Abril-2018 Proyecto: Remolacha Incubadora Diseño Clave: XCAD000706

> Edgar Vázquez Matrícula: 2133065051 Licenciatura: Arquitectura División de Ciencias y Artes para el Diseño Tel: 5594 5118 Celular: 5561605256 Correo eléctronico: [evc.arq@gmail.com](mailto:evc.arq@gmail.com)

# **INTRODUCCIÓN**

Remolacha Incubadora Diseño es una agencia de investigación y producción de proyectos y documentos arquitectónicos con enfoques en distintos campos y etapas del proceso de diseño. En este caso particular de prestación Servicio Social se realizaron las investigaciones correspondientes para la elaboración de "Guía de Traducción Archicad", "Manual de atajos y comandos en Archicad", "Guía de interoperabilidad Revit-Archicad", "Layout de Archicad" según imagen corporativa, "Manual de uso de Layout"; así como apoyo en modelado de proyectos de la agencia.

Los alcances generales que se establecieron para el desarrollo de los objetivos de este proyecto se planificaron en un calendario que permitiera llevar un control de las actividades realizadas y el tiempo ocupado en cada una de ellas, de manera que en conjunto pudieran corroborarse los avances y tiempos del proyecto, así como la cantidad de horas a cubrir como requisito del Servicio Social.

## **OBJETIVO GENERAL**

Retroalimentar conocimientos mediante el trabajo colectivo con distintas ramas del diseño para la producción de documentos y manuales que permitan llevar un control de los flujos de trabajo, así como de una metodología para la correcta integración de los futuros integrantes del equipo del área de producción arquitectónica.

Crear herramientas que faciliten y mejoren la documentación e integración de los modelos BIM a sistemas tradicionales de representación arquitectónica

Además de la producción de manuales y archivos mencionados, se pusieron en práctica como ejemplo y consulta en la producción de proyectos reales relevantes en la agencia, como el proyecto "Cuernavaca" y la "Casa las Bugambilias".

## **ACTIVIDADES REALIZADAS**

A partir de una programación calendarizada, se realizaron las siguientes actividades para la familiarización con el equipo de trabajo

## PRESENTACIÓN Y RECONOCIMIENTO DEL EQUIPO DE TRABAJO

Como parte de los ejercicios para comprender el proyecto y crear una atmosfera de trabajo colectivo, se procedió a realizar la presentación entre los arquitectos participantes y el personal administrativo y operativo de la agencia en el que se trabajó.

Posteriormente se procedió a analizar y estudiar los manuales internos, las reglas de convivencia, reglas de comunicación y criterios de diseño; ya que al ser también una agencia de marketing y diseño publicitario; ya contaban con una identidad corporativa, así como plantillas de trabajo.

## FAMILIARIZACIÓN CON LOS PROYECTOS INTERNOS

Para el entendimiento general y especifico del proyecto, se consideró necesario el estudio de los proyectos actuales de la agencia, ya que el entender fortalezas y debilidades de los procesos y documentación interna, se podría proponer un sistema que mejorara la productividad interna.

En este ejercicio se conoció uno de los proyectos ejes de la agencia, que consistía en apoyarse de los métodos de diseño para mejorar un restaurante localizado en la colonia Lomas de Chapultepec, llamado "La Lorena".

En éste reconocimiento se hizo un estudio de la imagen del local, así como de su documentación arquitectónica y de diseño.

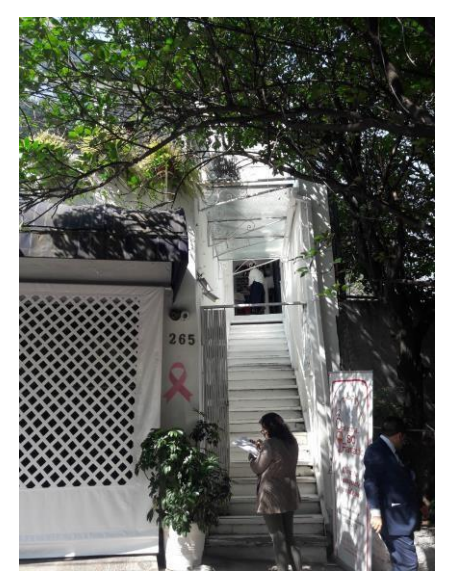

Fuente: Fotografía propia Vista de acceso principal en el establecer en el establecer en el Fuente: Fotografía propia

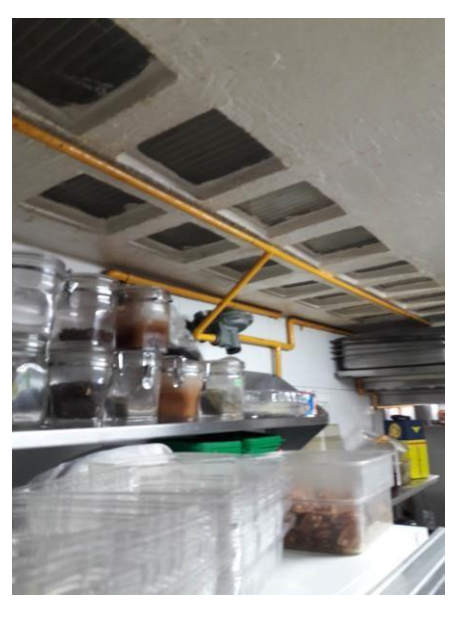

Acercamiento a instalaciones de gas, interior de cocina

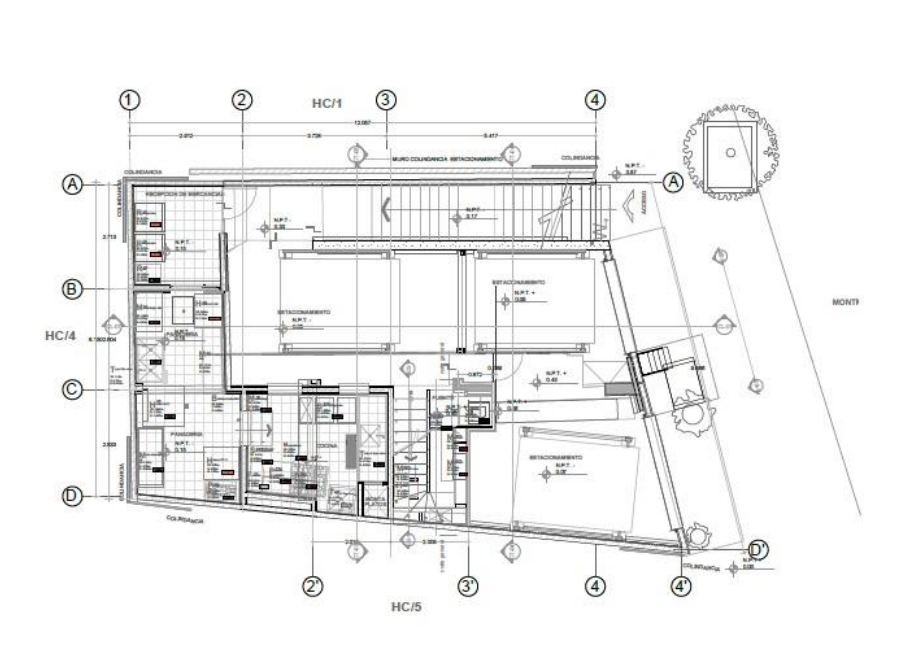

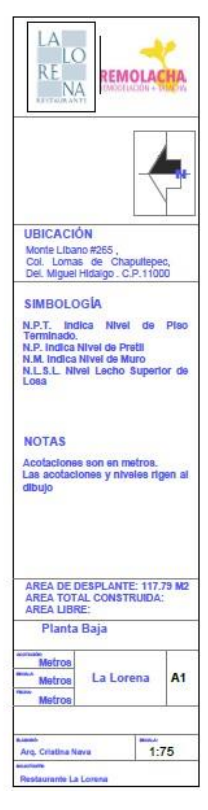

Fuente: Archivo interno Plano original de planta baja

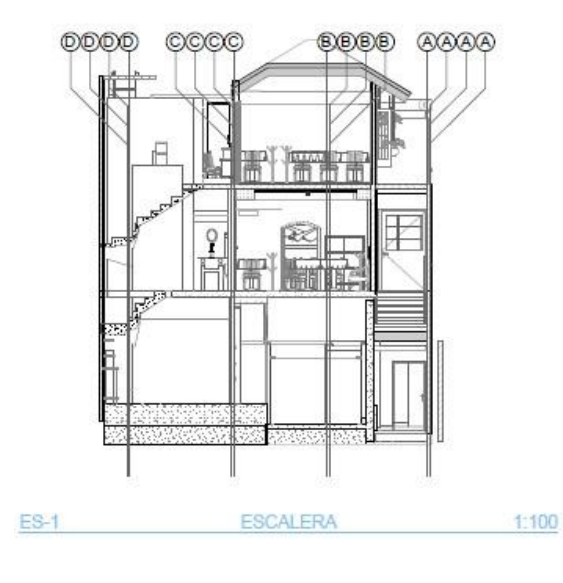

Fuente: Archivo interno Sección transversal por escalera

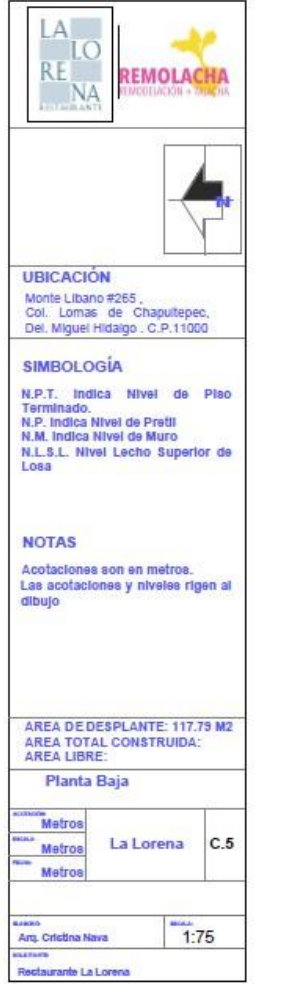

### INVESTIGACIÓN DEL PROGRAMA "ARCHICAD"

Las tecnologías BIM (*building information modeling*) permiten construir virtualmente una edificación en tres dimensiones a partir de distintos *softwares,* logrando obtener y generar más información de cada proyecto de acuerdo con las necesidades particulares.

Teniendo conocimiento previo del proceso de trabajo en este programa, se procedió a consultar los manuales del programa para poder tener más información y encontrar los métodos más simples que optimicen los tiempos, una vez teniendo ésta información, se procedió a seleccionar lo más relevante de manera que el manual resultante no resultara en una copia del manual proporcionado por Graphisoft.

Al realizarse esta documentación, se consideró pertinente la integración con otras plataformas de trabajo de programas con un uso elevado en el ámbito arquitectónico, como lo son "Revit" y "Autocad"; esto para analizar las capacidades de interconexión, conocer los problemas de integración con los sofwares mencionados y resolver los problemas localizados.

#### SINTESIS DE LA INFORMACION

La información compilada se integró en documentos separados por tema, así como una presentación de power point que pueda ser usada en los cursos de inducción a la agencia como las otras presentaciones utilizadas en el mismo.

Adicionalmente, se pusieron en práctica los conocimientos previos y adquiridos para la configuración de un layout en formato. tpl, que es el formato usado para las plantillas.

Estas nos sirven para no tener que configurar todos los parámetros básicos de calidades de línea, combinaciones de capas y sobre escrituras gráficas y así poder ahorrar un tiempo considerable en la creación de nuevos proyectos.

Como archivos adicionales se crearon los traductores para la importación y exportación de Archicad a Autocad y el traductor IFC para importar modelos desde Revit, logrando que los proyectos de la agencia pudieran tener interoperabilidad con los programas más usados en el campo arquitectónico.

### APLICACIÓN DE PROCESOS

Una vez terminada la documentación previa, se asignaron dos proyectos para desarrollarlos mediante los procesos propuestos.

Estos proyectos son del tipo residencial y consistieron en modelar a partir de un boceto a mano y lograr generar los diferentes planos necesitados para un anteproyecto, como lo son plantas, cortes y fachadas, además de generar vistas 3D del proyecto planteado, mostrando así la optimización de tiempos al trabajar con el sistema BIM.

Teniendo los modelos de las viviendas, se logró hacer un estudio de asoleamiento, debido a que por la zona de construcción, se debía tener aún más cuidado del normal en éste tema, realizando así correcciones a las barreras naturales planteadas de acuerdo a las necesidades del proyecto.

Posteriormente, usando las herramientas que integra el programa Archicad, se consiguió hacer generadores básicos de obra que consisten en una cuantificación de los materiales que se usarían en la construcción del proyecto y asimismo tener una dimensión más real y aplicable a las variables presupuestales que podrían influir en el desarrollo del mismo, resaltando que estos generadores, se pueden conseguir desde la primer etapa de modelado y no al final del proyecto arquitectónico como sería convencionalmente.

COMPILACIÓN DE DOCUMENTOS E INTEGRACIÓN EN FORMATO

Para una mayor practicidad en los métodos de trabajo de la institución, se optó por un formato de presentación mixto usando un elemento físico, vinculado a elementos virtuales de manera que entregando una sola hoja en físico por medio de códigos QR, se pueda acceder a cada uno de los archivos generados. Una vez hecho esto, se sometió a revisión para proceder a hacer las correcciones correspondientes.

### IMPRESIÓN Y ARCHIVO

Una vez realizadas las correcciones, se procedió a imprimir en forma física todo el proceso separado por las etapas.

De esta manera se creó un archivo general que incluye y facilita el acceso a toda la información consultada, así como a la que se usaría específicamente en los cursos de inducción.

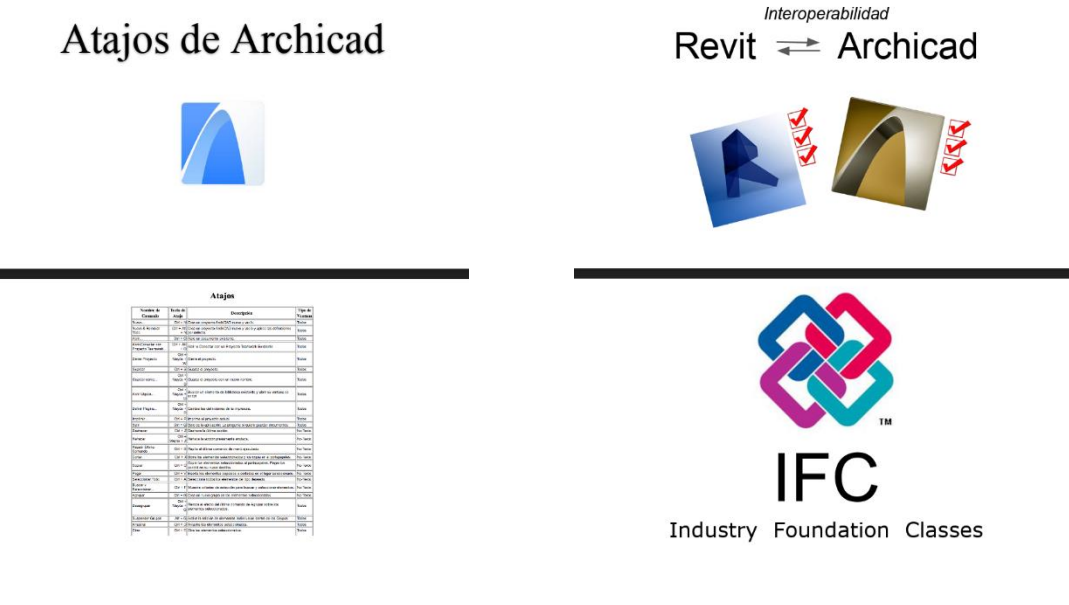

Fuente: Generación propia Portada de manuales

# **METAS ALCANZADAS**

Cada etapa de realización de este proyecto dio como resultado diversos archivos con información y formato específicos que se describen a continuación:

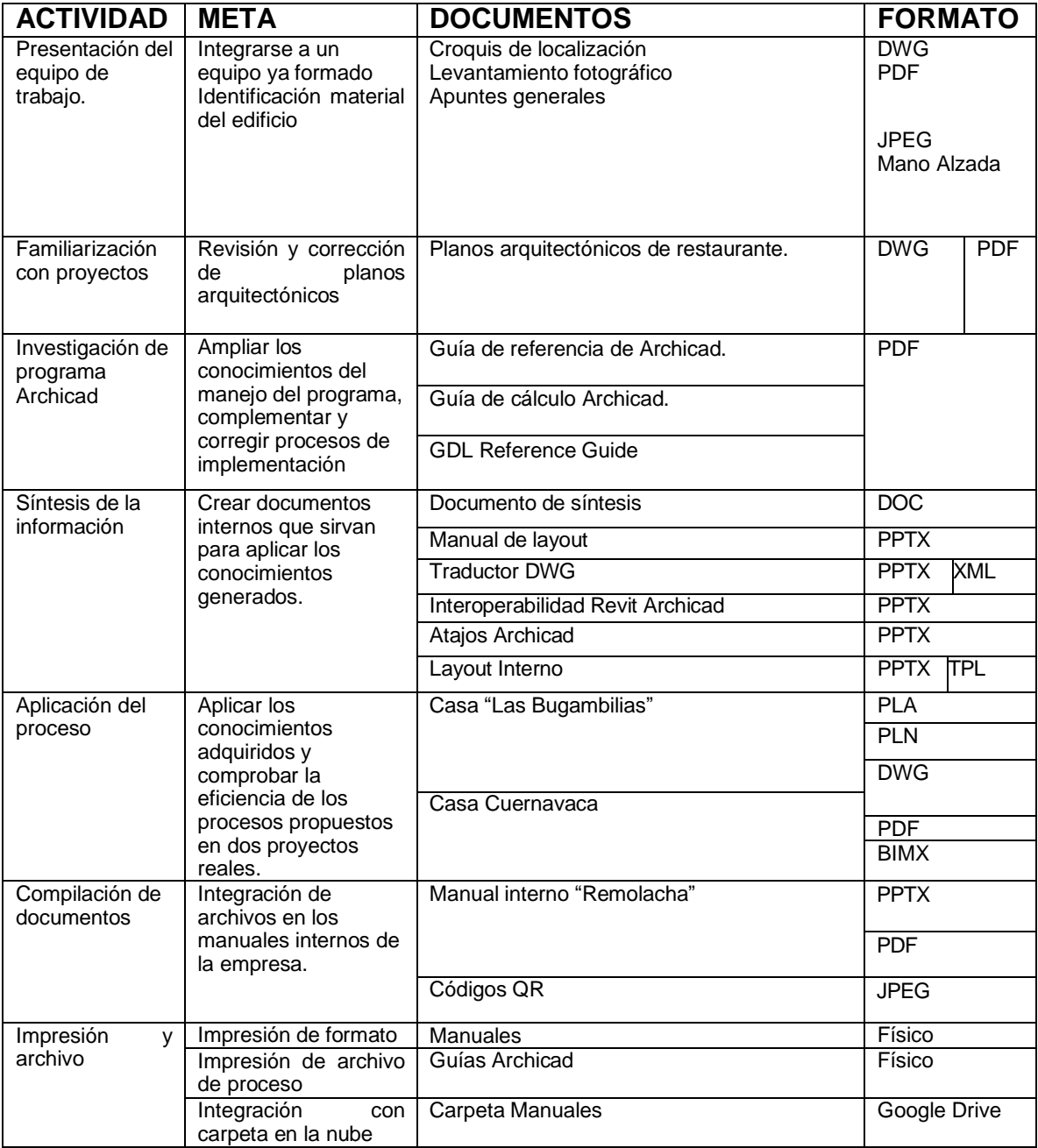

#### **Resultados y conclusiones**

Este proceso de trabajo, dio como resultado final 8 productos diferentes, con formatos y aplicaciones distintas. Todo esto se compiló de manera que, cada que ingrese un nuevo elemento ya sea a colaborar en la modalidad de Servicio Social, Prácticas profesionales o como empleado, se pudiera acceder de una forma práctica, dinámica, sencilla y útil.

Teniendo un archivo en físico para consulta interna, donde se incluyen los manuales de uso del programa, así como de presentación de planos, integrándose al curso de inducción propio de la empresa. Una carpeta en la nube de Google Drive en donde se organizan como de acceso público-controlado y acceso privado, en donde están respaldados todos los archivos de la carpeta física y adicionalmente los archivos referenciados para el modelado, así como los archivos muestra de los proyectos residenciales en formato PLA para ediciones futuras y modificaciones en los modelos en 3D, acompañado de los respectivos archivos BIMX para realizar recorridos virtuales en equipos de cómputo y dispositivos móviles; todo esto estando organizado y gestionado por códigos QR de manera que se puede mantener un control y registro de las personas que acceden, ven y/o modifican cada elemento.

El presente Servicio Social, fue útil para conocer y mostrar los procesos y métodos del trabajo profesional en una empresa privada, haciendo un ejercicio real y útil que permitiría generar y gestionar ingresos, al mismo tiempo que integra en la rutina laboral de una oficina establecida y con diversos enfoques de trabajo en varios campos del diseño, desde la creación de proyectos, mejoramiento de productos, estrategias de marketing, seguimiento de actividades productivas entre otras.

En conclusión, al momento de empezar este periodo de servicio social y haberse asignado los alcances antes mencionados, había una desconfianza de poder realizar todos los trabajos en tiempo y forma ya que fue uno de los primeros acercamientos a un trabajo profesional, hubo diversos contratiempos que afectaron en los tiempos, no así en la calidad del trabajo final. Como pasa algunas veces con los alumnos que prestamos este servicio, al terminarlo se abrió una oportunidad laboral debido a las capacidades tanto personales como académicas demostradas en la solución de problemas y capacidad de trabajo y propositiva dentro de la agencia.

#### **Anexos**

A continuación, se presentan imágenes de los productos obtenidos al finalizar el servicio social.

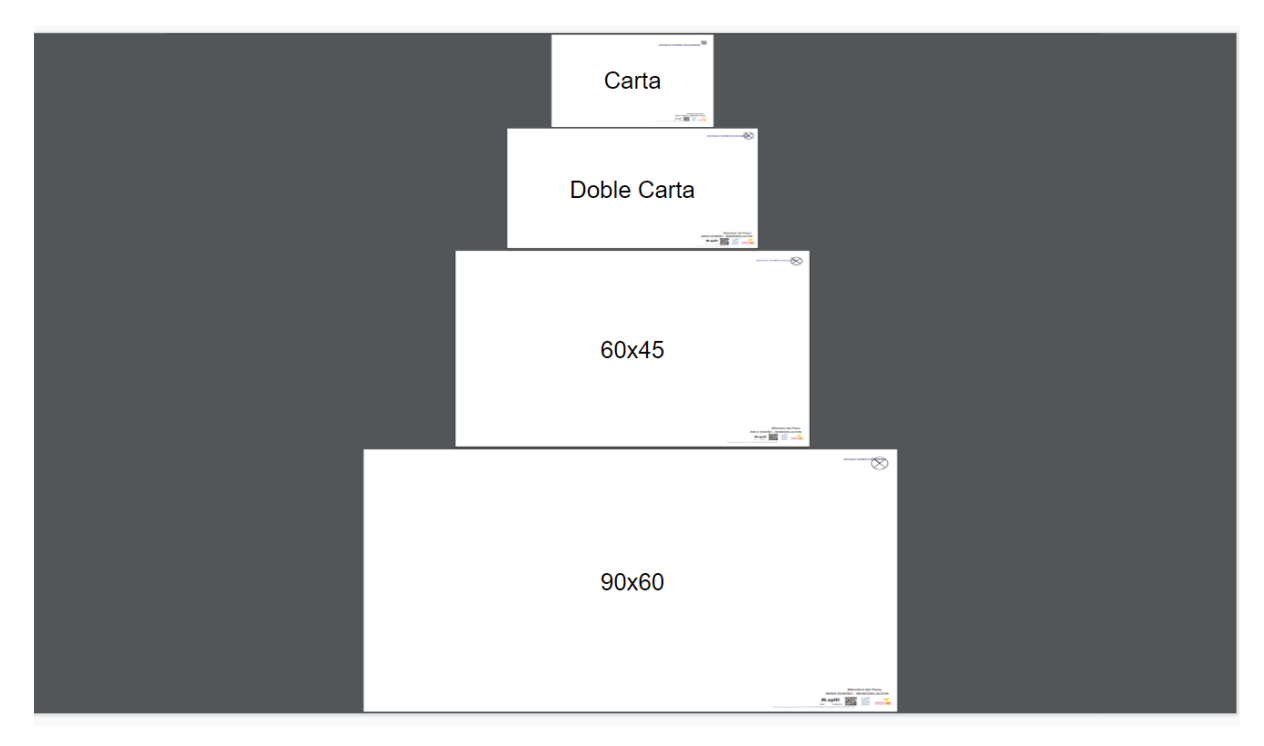

Fuente: Producción propia Formatos de planos

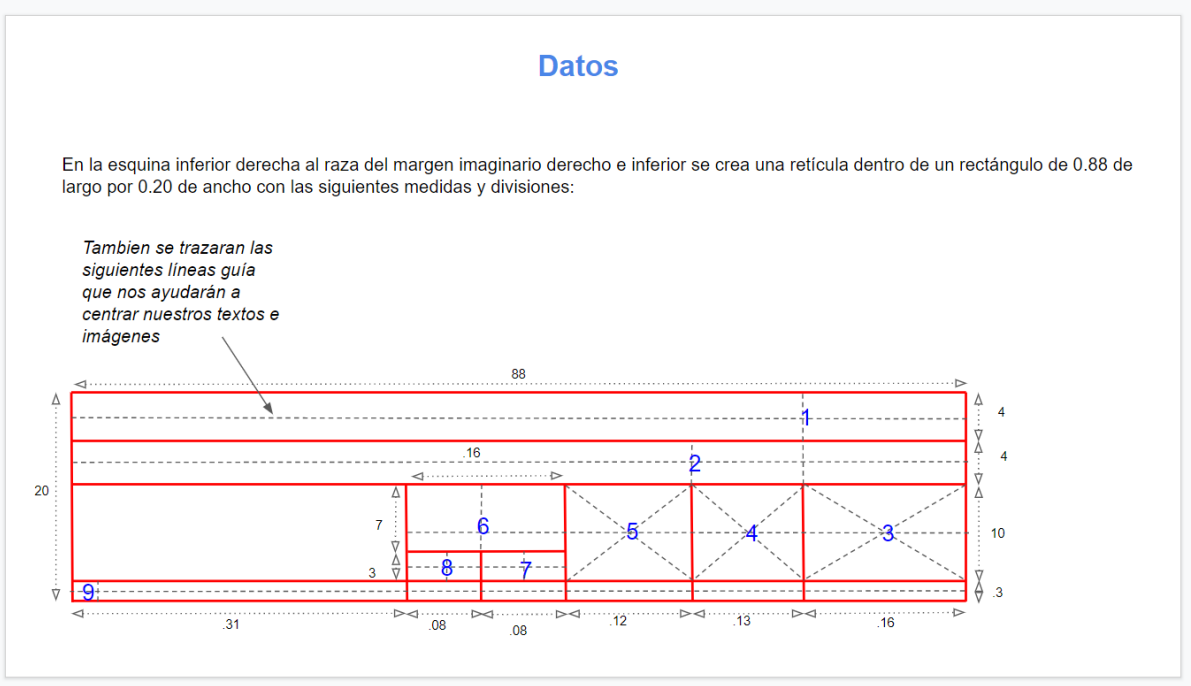

Fuente: Producción propia Composición y proporción de pie de plano.

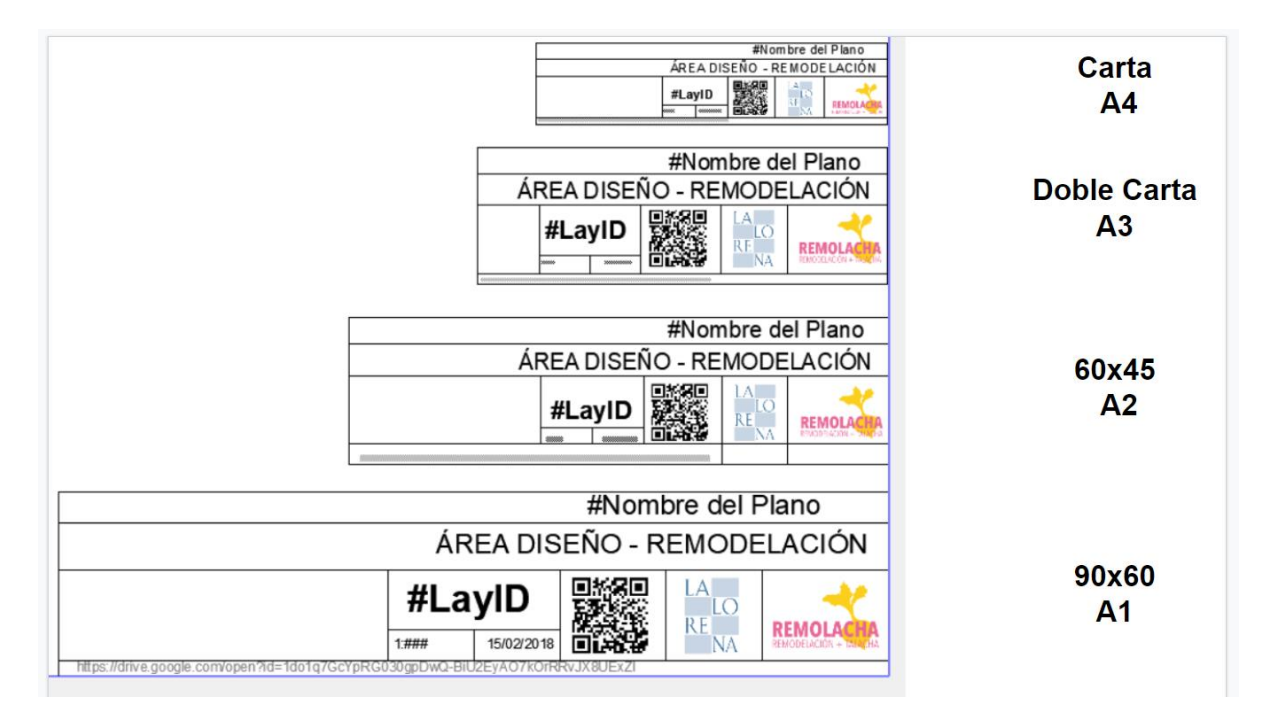

Fuente: Producción propia Ejemplos base de pie de plano con datos e imagen corporativa.

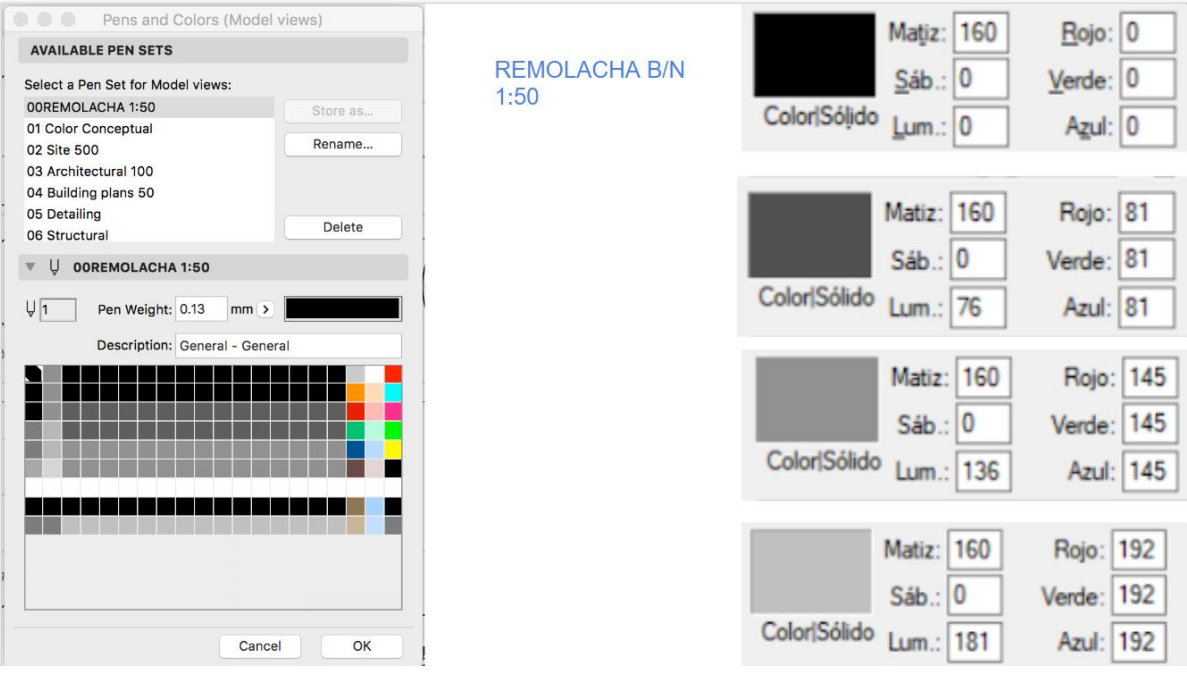

Fuente: Producción propia Configuración de plumas.

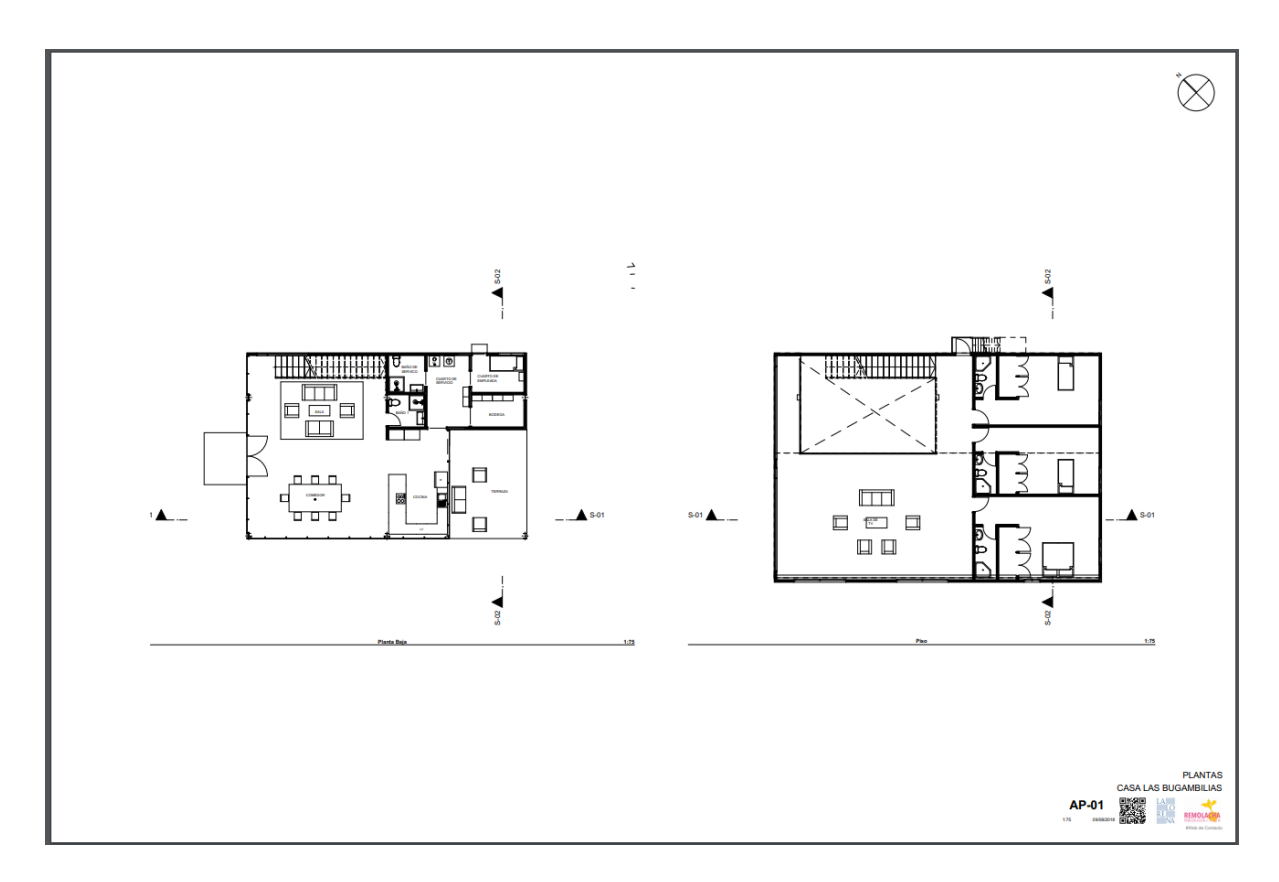

Fuente: Producción propia Proyecto de aplicación.

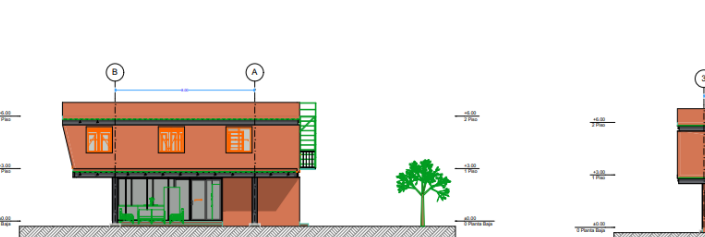

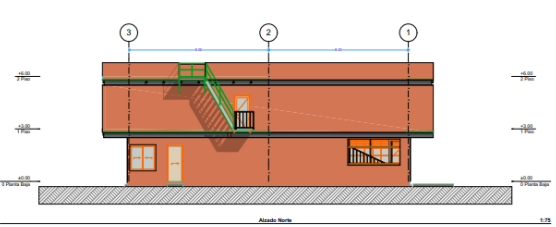

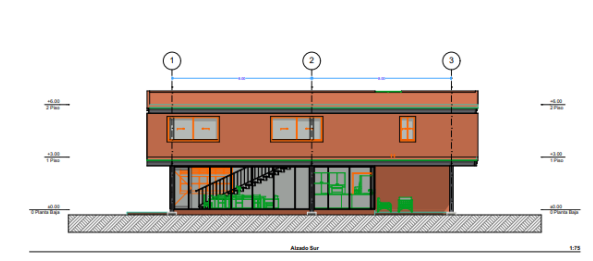

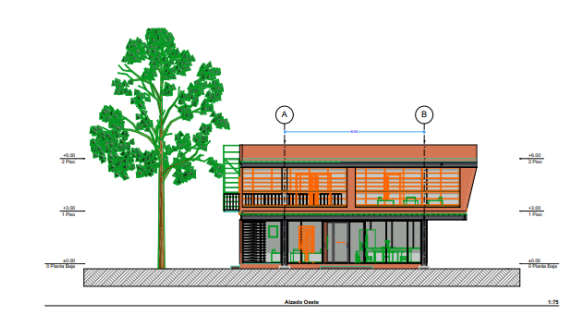

AIZADOS<br>CASA LAS BUGAMBILIAS<br>**AP-03 BUGAMBILIAS**<br>CASA CASA REMOVAL

 $\bigotimes$ 

Fuente: Producción propia Proyecto de aplicación.

### **RECOMENDACIONES**

Como recomendación general para este Servicio Social, será conveniente mantener una mejor relación y conocimiento de los programas académicos universitarios, así como las metodologías de trabajo que usa la UAM en general y el sistema Modular de la Unidad Xochimilco en particular, de esta manera se podría considerar el perfil del egresado o próximo a egresar para aprovechar las destrezas y conocimientos adquiridos durante la carrera universitaria.

De igual manera es prudente recomendar que se notifique a la universidad en casos como este que se trabajó con un edificio particular con intereses comerciales. Al mismo tiempo se podría crear una alternativa de presentación de servicio social volviéndola por equipo, ya que algunos proyectos son más exigentes para una sola persona y considerando la familiarización conseguida en la universidad con este método de trabajo, se podría tener mayor eficiencia tanto para los que cumplimos con el requisito como para los que reciben este servicio.

# **BIBLIOGRAFÍAS Y REFERENCIAS ELECTRÓNICAS**

Reglamento de construcciones para el Distrito Federal, Arnal Luis, Editorial Trillas 2011

Guía de referencia de Archicad 20; Archivo interno del programa Archicad 20

ARCHICAD Guía de cálculo; Archivo interno del programa Archicad 20

GDL Reference Guide; Archivo iterno del programa Archicad 20